# **Multicast in a VPN I**

## **In This Chapter**

This section provides information about multicast in a VPRN service.

Topics in this section include:

- [Applicability on page 636](#page-1-0)
- [Summary on page 637](#page-2-0)
- [Overview on page 640](#page-5-0)
- [Configuration on page 643](#page-8-0)
- [Conclusion on page 691](#page-56-0)

## <span id="page-1-0"></span>**Applicability**

This section is applicable to all of the 7750 and 7710 SR series and was tested on release 7.0R5. There are no pre-requisites for this configuration. This is supported on 7450 ESS-7 or ESS-12 in mixed-mode since 8.0R1. The 7750 SR-c4 is supported from 8.0R4 and higher.

## <span id="page-2-0"></span>**Summary**

Multicast VPN (MVPN) architectures describe a set of VRFs that support the transport of multicast traffic across a provider network.

*Draft-rosen-vpn-mcast-08.txt* (herein referred to as Draft-Rosen) describes the use of multicast distribution trees (MDT) established between PEs within a given VRF. Each VRF required its own tree. Customer edge routers form Protocol Independent Multicast (PIM) adjacencies with the PE, and PE-PE PIM adjacencies are formed across the multicast tree. PIM signaling and data streams are transported across the MDT. There are a number of limitations with the Draft-Rosen implementation including, but not limited to:

- Draft Rosen requires a set of MDTs per VPN, which requires a PIM state per MDT. There is no option to aggregate MDT across multiple VPNs
- Customer signaling, PE discovery and Data MDT signaling are all PIM-based. There is no mechanism available to decouple these. Thus there is an incongruency between Unicast and multicast VPNs using Draft-Rosen
	- $\rightarrow$  There is no mechanism for using MPLS to encapsulate multicast traffic in the VPN. GRE is the only encapsulation method available in Draft-Rosen.
	- $\rightarrow$  Draft-Rosen multicast trees are signalled using PIM only. MVPN allows the use of mLDP, RSVP P2MP LSPs.
	- $\rightarrow$  PE to PE protocol exchanges for Draft-Rosen is achieved using PIM only. MVPN allows for the use of BGP signaling as per unicast Layer 3 VPNs.

Next Generation MVPN addresses these limitations by extending the idea of the per-VRF tree, by introducing the idea of Provider Multicast Service Interfaces (PMSI). These are equivalent to the default MDTs of Draft-Rosen in that they support control plane traffic (customer multicast signaling), and the data MDTs which carry multicast data traffic streams between PEs within a multicast VRF.

Next Generation MVPN allows the decoupling of the mechanism required to create a multicast VPN, such as PE auto-discovery (which PEs are members of which VPN), PMSI signaling (creation of tunnels between PEs) and customer multicast signaling (multicast signaling —IGMP/ PIM — received from customer edge routers). Two types of PMSI exist:

- Inclusive (I-PMSI): contains all the PEs for a given MVPN.
- Selective (S-PMSI): contains only a subset of PEs of a given MVPN.

Knowledge of MPLS-VPN RFC 4364, *BGP/MPLS IP Virtual Private Networks (VPNs)*, architecture and functionality, as well as an understanding of multicast protocols, is assumed throughout.

This chapter provides configuration details required to implement the parts of Next Generation MVPN shown in [Table 4](#page-3-0).

#### <span id="page-3-0"></span>**Table 4: Next Generation MVPN Components**

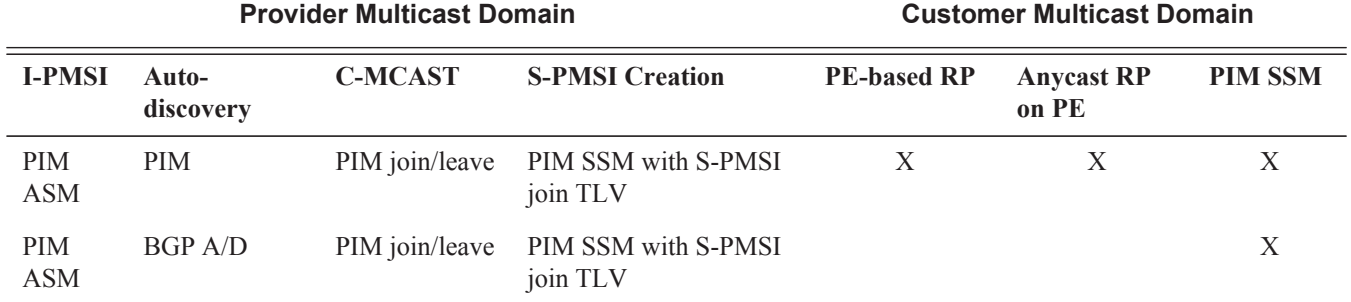

The first section of this chapter describes the common configuration required for each PE within the provider multicast domain regardless of the MVPN PE auto-discovery or customer signaling methods. This includes IGP and VPRN service configuration.

Following the common configuration, specific MVPN configuration required for the configuration for the provider multicast domain using PIM Any Source Multicast (ASM) with auto-discovery based on PIM or BGP auto-discovery (A/D), PIM used for the customer multicast signaling and PIM Source Specific Multicast (SSM) used for the S-PMSI creation are described. The customer domain configuration covers the following three cases:

- 1. PIM ASM with the Rendezvous Point (RP) in the provider PE
- 2. PIM ASM using anycast RP on the provider RPs
- 3. PIM SSM

Other possible options, not covered in this section but are discussed in the 7750 SR/7710 SR/7450 ESS OS Routing Protocols Guide:

- The use of PIM SSM for the provider multicast I-PMSI.
- The use of BGP for the customer multicast signaling in the provider multicast domain.
- The provider S-PMSI creation through BGP S-PMSI A/D.
- The use of the customer RP based in the customer CE.

The use of mLDP and RSVP p2mp LSPs for the I/S-PMSI was not available in release 7.0.

The Multicast in a VPRN II example in Multicast in a VPN II on page 693 introduces features that were not supported in Release 7.0R5. It provides configuration details to implement:

- Multicast LDP (mLDP) and RSVP-TE Point to Multi-point (P2MP) for building customer trees (C-trees) which are using MPLS instead of PIM techniques.
- MVPN source redundancy
- MDT AFI/SAFI (to fully interoperate with Cisco networks).

## **References**

- IETF
	- $\rightarrow$  BGP Encodings and Procedures for Multicast in MPLS/BGP IP VPNs, draft-ietfl3vpn-2547bis-mcast-bgp-05.txt
	- → Multicast in MPLS/BGP IP VPNs, draft-ietf-l3vpn-2547bis-mcast-07.txt
- 7750 SR/7710 SR/7450 ESS OS Services Guide

## <span id="page-5-0"></span>**Overview**

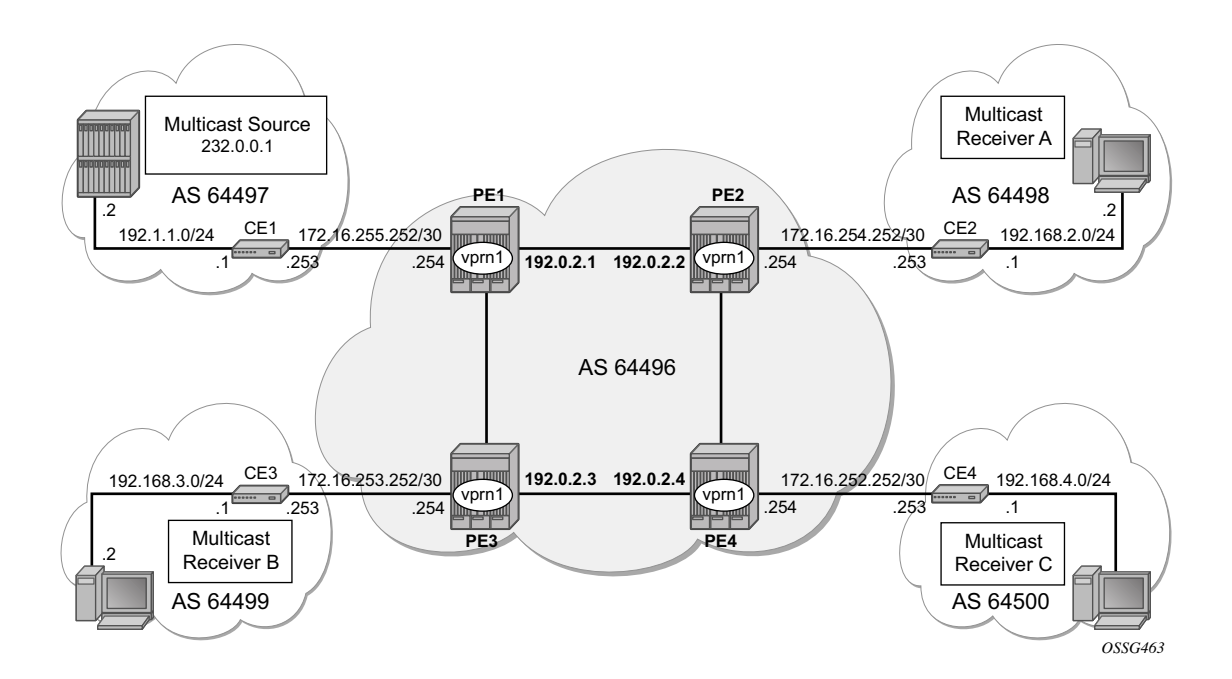

**Figure 91: Network Topology**

<span id="page-5-1"></span>The network topology is displayed in [Figure 91](#page-5-1). The setup consists of four SR 7750s acting as Provider Edge (PE) routers within a single Autonomous System (AS).

- $\rightarrow$  Full mesh ISIS or OSPF in each AS
- $\rightarrow$  LDP on all interfaces in each AS (RSVP could also be used)
- $\rightarrow$  MP-iBGP sessions between the PE routers in each AS (Route Reflectors (RRs) could also be used).
- → Layer 3-VPN on all PEs with identical route targets, in the form AS-no: *vprn-serviceid*

Connected to each PE is a single 7750 acting as a Customer Edge (CE) router. CE-1 has a multicast sources connected, and PEs 2 to 4 each have a single receiver connected which will receive the multicast streams from the source. In this document, each receiver is both IGMPv2 and IGMPv3 capable. If the customer domain multicast signaling plane uses Source Specific

Multicasting (SSM), then an IGMPv3 receiver is configured; if Any Source Multicasting (ASM) is used, the receiver is IGMPv2 capable.

If the receiver is IGMPv3 capable, it will issue IGMPv3 reports that will include a list of required source addresses. The receiver will join the 232.0.0.1 multicast group.

If the receiver is only IGMPv2 capable, then it will issue IGMPv2 reports which do not specify a source of the group. In this case a Rendezvous Point is required within the PIM control plane of the multicast VRF which is source-aware. In this case, the receiver will join the 225.0.0.1 multicast group.

When the receiver wishes to become a member of any group, the source address of the group must be known to the CE. As a result the source address must be IP reachable by each CE, so it is advertised by CE-1 to the PEs with attachment circuits in VPRN1 using BGP.

Static routes are then configured on the receiver CEs to achieve IP reachability to the source address of multicast groups. In the case of PIM ASM, any RP that is configured must also be reachable from the CE.

## **Multicast VPN Overview**

Multicast traffic from the source is streamed towards router CE-1. Receivers connected to PE-2, PE-3 and PE-4 are interested in joining this multicast group.

CEs 1 to 4 are PIM enabled routers, which form a PIM adjacency with nearest PE. The PIM adjacencies between PEs across the Provider network are achieved using I-PMSIs. I-PMSIs carry PIM control messages between PEs. Data plane traffic is transported across the I-PMSI until a configured bandwidth threshold is reached. A Selective PMSI is then signaled that carries data plane traffic. This threshold can be as low as 1kb/second and must be explicitly configured along with the S-PMSI multicast group. An S-PMSI per customer group per VPRN is configured. If no S-PMSI and threshold is configured, data traffic will continue to be forwarded across the provider network within the I-PMSI.

## <span id="page-8-0"></span>**Configuration**

The configuration is divided into the following sections:

- Provider Common Configuration
	- $\rightarrow$  PE Global Configuration
	- $\rightarrow$  PE VPRN Configuration
- PE VPRN Multicast Configuration
	- $\rightarrow$  Auto-Discovery within Provider Domain using PIM
	- $\rightarrow$  PIM Autodiscovery: Customer Signaling using PIM
- PIM Any Source Multicasting with RP at the provider PE
- PIM Any Source Multicasting with Anycast RP at the provider PE
- PIM Source Specific Multicasting
	- $\rightarrow$  BGP Autodiscovery: PE VPRN Multicast Configuration
	- $\rightarrow$  Data Path Using Selective-PMSIs

## **Provider Common Configuration**

This section describes the common configuration required for each PE within the Provider multicast domain, regardless of the MVPN PE auto-discovery or customer signaling methods. This includes IGP and VPRN service configuration.

The configuration tasks can be summarized as follows:

- PE global configuration. This includes configuration of the Interior Gateway Protocol (IGP) (ISIS or OSPF); configuration of link layer LDP between PEs; configuration of iBGP between PEs, to facilitate VPRN route learning; configuration of PIM.
- VPRN configuration on PEs. This includes configuration of basic VPRN parameters (route-distinguisher, route target communities); configuration of attachment circuits towards CEs; configuration of VRF routing protocol and any policies towards CE.
- VRF PIM and MVPN parameters I-PMSI
- CE configuration.

## **PE Global Configuration**

**Step 1.** On each of the PE routers, configure the appropriate router interfaces, OSPF (or ISIS) and link layer LDP. For clarity in the following configuration steps, only the configuration For PE-1 is shown. PE-2, PE-3 and PE-4 are similar.

```
A:PE-1>config router 
        interface "int-pe1-pe2"
            address 192.168.1.1/30
             port 1/1/1
         exit
         interface "int-pe1-pe3"
            address 192.168.2.1/30
             port 1/1/2
         exit
         interface "system"
             address 192.0.2.1/32
         exit
         autonomous-system 64496
         ospf
             area 0.0.0.0
                 interface "system"
                 exit 
                 interface "int-pe1-pe2"
                     interface-type point-to-point
                 exit
                 interface "int-pe1-pe3"
                     interface-type point-to-point
                 exit
             exit
         exit
         ldp
             interface-parameters
                 interface "int-pe1-pe2"
                 exit
                 interface "int-pe1-pe3"
                 exit
             exit
             targeted-session
             exit
         exit
```
**Step 2.** Verify that OSPF adjacencies are formed and that LDP peer sessions are formed.

```
A:PE-1# show router ospf neighbor 
===============================================================================
OSPF Neighbors
===============================================================================
Interface-Name Rtr Id State Pri RetxQ TTL 
-------------------------------------------------------------------------------
int-pe1-pe2 192.0.2.2 Full 1 0 31 
int-pe1-pe3 192.0.2.3 Full 1 0 37 
-------------------------------------------------------------------------------
No. of Neighbors: 2
===============================================================================
A:PE-1 # show router ldp session 
=============================================================================
LDP Sessions
    =============================================================================
Peer LDP Id adj Type State Msg Sent Msg Recv Up Time
-----------------------------------------------------------------------------
192.0.2.2:0 Link Established 8651 8651 0d 06:38:44 
192.0.2.3:0 Link Established 8697 8694 0d 06:40:20 
-----------------------------------------------------------------------------
No. of Sessions: 2
```
=============================================================================

A:PE-1 #

#### **Step 3.** Configure BGP between the PEs for VPRN routing.

```
A:PE-1> configure router
         bgp
              group "internal"
                  family vpn-ipv4 
                  peer-as 64496
                  neighbor 192.0.2.2
                  exit
                  neighbor 192.0.2.3
                  exit
                  neighbor 192.0.2.4
                  exit
              exit
         exit
```
#### **Step 4.** Verify that BGP peer relationship is established.

A:PE-1# show router bgp summary

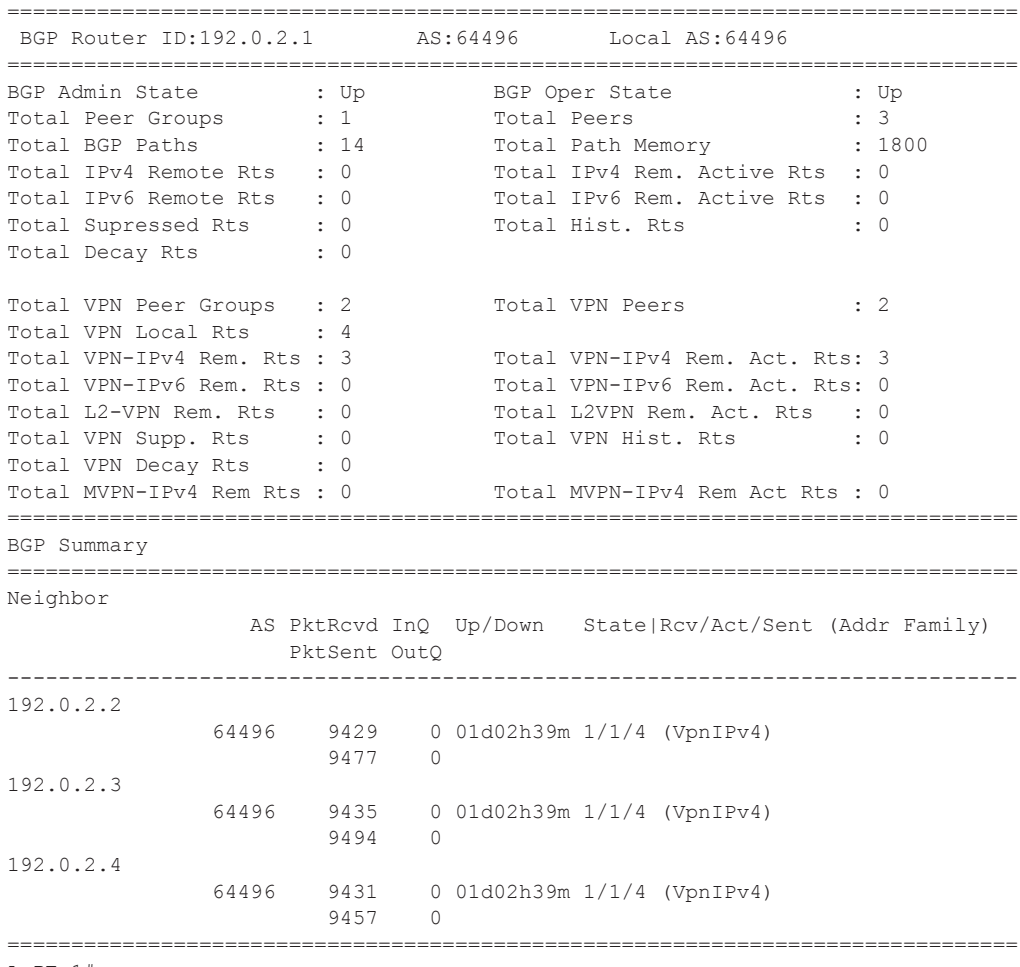

A:PE-1#

- **Step 5.** Enable PIM on all network interfaces, including the system interface. This allows the signaling of PMSIs that transport PIM signaling within each VRF.
- **Step 6.** As each I-PMSI will signalled using PIM ASM, a rendezvous point (RP) is required within the global PIM configuration. A static RP used and PE-1 is selected. All PEs must be configured with this RP address.

```
A:PE-1> Configure router
         pim
            interface "system"
             exit
             interface "int-pe1-pe2"
             exit
             interface "int-pe1-pe3"
             exit
             rp
                 static
                     address 192.0.2.1
                       group-prefix 239.255.0.0/16
                     exit 
                 exit
                 bsr-candidate
                     shutdown
             exit
            rp-candidate
                shutdown
            exit
        exit
    exit
```
**Step 7.** Verify PIM neighbor relationship

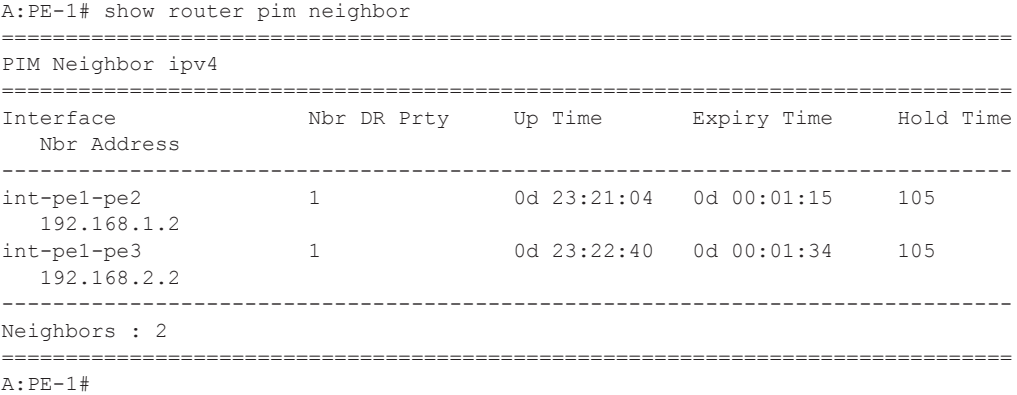

### **PE VPRN Configuration**

A VPRN (VPRN 1) is created on each PE. This will be the multicast VPRN. PE-1 will be the PE containing the attachment circuit towards CE-1. CE-1 will be the CE nearest the source. PE-2, PE-3 and PE-4 will contain attachment circuits towards CE-2, CE-3 and CE-4 respectively. Each CE will have a receiving host attached.

**Step 1.** Create VPRN 1 on each PE, containing a route-distinguisher and vrf-target of 64496:1. The autonomous system number is 64496. Use auto-bind LDP for next hop tunnel route resolution.

```
A:PE-1>config>service>vprn# info 
----------------------------------------------
            autonomous-system 64496
            route-distinguisher 64496:1
            auto-bind ldp
            vrf-target target:64496:1
            ...
 ----------------------------------------------
A:PE-1>config>service>vprn#
```
**Step 2.** Create an attachment circuit interface towards the CE.

```
configure service vprn 1 
        interface "int-pe1-ce1" create
                address 172.16.255.254/30
                sap 1/1/4:1 create
                exit
            exit
```
**Step 3.** The source address of the multicast stream will need to be reachable by all routers (PEs and CEs) within the VPN. This will be advertised within BGP from the CE to the PE. Create a BGP peering relationship with the CE.

```
configure service vprn 1
             bgp
                 group "external" 
                      type external
                      peer-as 64497
                     neighbor 172.16.255.253
                     exit
                 exit
             exit
```
**Step 4.** On CE-1, create a VPRN to support the connection of the source to the CE and to connect the CE to the PE. Two attachment circuits are required, as well as a BGP peering relationship with the PE. This uses a default address family of **ipv4**.

(NB — a pair of IES services could also be used to provide the attachment circuits)

```
*A:CE-1>config service vprn 1
            autonomous-system 64497
            route-distinguisher 64497:1
            interface "int-ce1-pe1" create
                address 172.16.255.253/30
                sap 1/1/1:1 create
                 exit
             exit
             interface "to-source" create
                address 192.168.1.1/24
                sap 1/1/3:1 create
                exit
             exit
             bgp
                group "external"
                    type external
                     peer-as 64496
                     neighbor 172.16.255.254
                     exit
                exit
            exit
            no shutdown 
----------------------------------------------
*A:CE-1>config>service>vprn#
```
#### **Step 5.** Verify PE-CE BGP peer relationship on CE-1 and PE-1:

\*A:CE-1# show router 1 bgp summary

```
===============================================================================
 BGP Router ID:192.0.2.5 AS:64497 Local AS:64497 
===============================================================================
BGP Admin State : Up BGP Oper State : Up
Total Peer Groups : 1 Total Peers : 1 : 1
Total BGP Paths : 3 Total Path Memory : 412
Total IPv4 Remote Rts : 2 Total IPv4 Rem. Active Rts : 2
Total IPv6 Remote Rts : 0 Total IPv6 Rem. Active Rts : 0 
Total Supressed Rts : 0 Total Hist. Rts : 0 : 0
Total Decay Rts : 0
        ===============================================================================
BGP Summary
===============================================================================
Neighbor
                AS PktRcvd InQ Up/Down State|Rcv/Act/Sent (Addr Family)
                   PktSent OutQ
-------------------------------------------------------------------------------
172.16.255.254
              64496 10709 0 22h18m21s 2/2/1 (IPv4) 
                     10696 0 
===============================================================================
*A:CE-1#A:PE-1# show router 1 bgp summary 
===============================================================================
 BGP Router ID:192.0.2.1 AS:64496 Local AS:64496 
===============================================================================
BGP Admin State : Up BGP Oper State : Up
Total Peer Groups : 1 Total Peers : 1 Total Peers : 1
Total BGP Paths : 4 Total Path Memory : 520
Total IPv4 Remote Rts : 1 Total IPv4 Rem. Active Rts : 0
Total IPv6 Remote Rts : 0 Total IPv6 Rem. Active Rts : 0
Total Supressed Rts : 0 Total Hist. Rts : 0 : 0
Total Decay Rts : 0
===============================================================================
BGP Summary
===============================================================================
Neighbor
                 AS PktRcvd InQ Up/Down State|Rcv/Act/Sent (Addr Family)
                  PktSent OutQ
-------------------------------------------------------------------------------
172.16.255.253
              64497 10699 0 22h22m38s 1/0/2 (IPv4) 
                    10721 0 
===============================================================================
```
 $A:PE-1#$ 

**Step 6.** In order for the CE connecting to the source to be advertised within BGP, a route policy is required. The subnet containing the multicast source is 192.168.1.0/24, so a prefix-list can be used to define a match, and then used within a route policy to inject into BGP.

```
A:CE-1>config>router>policy-options# info 
       ----------------------------------------------
                   prefix-list "source"
                        prefix 192.168.1.0/24 exact
                    exit
                    policy-statement "policy-1"
                          entry 10
                                from
                                      prefix-list "source"
                                 exit
to the contract of the contract of the contract of the contract of the contract of the contract of the contract of the contract of the contract of the contract of the contract of the contract of the contract of the contrac
                                       protocol bgp
                                 exit
                                action accept
                                exit
                          exit
                   exit
----------------------------------------------
A:CE-1>config>router>policy-options#
```
**Step 7.** Apply policy as an export policy within BGP context

```
A:CE-1# configure service vprn 1 bgp 
                  export "policy-1" 
                  group "external"
                      type external
                      peer-as 64496
                      neighbor 172.16.255.254
                      exit
                  exit
```
This results in the 192.168.1.0/24 subnet being seen in the BGP RIB\_OUT on CE-1

```
A:CE-1# show router 1 bgp routes 192.168.1.0/24 hunt 
     ===============================================================================
 BGP Router ID:192.0.2.5 AS:64497 Local AS:64497 
===============================================================================
 Legend -
 Status codes : u - used, s - suppressed, h - history, d - decayed, * - valid
 Origin codes : i - IGP, e - EGP, ? - incomplete, > - best
===============================================================================
BGP IPv4 Routes
===============================================================================
-------------------------------------------------------------------------------
RIB In Entries
-------------------------------------------------------------------------------
-------------------------------------------------------------------------------
RIB Out Entries
```
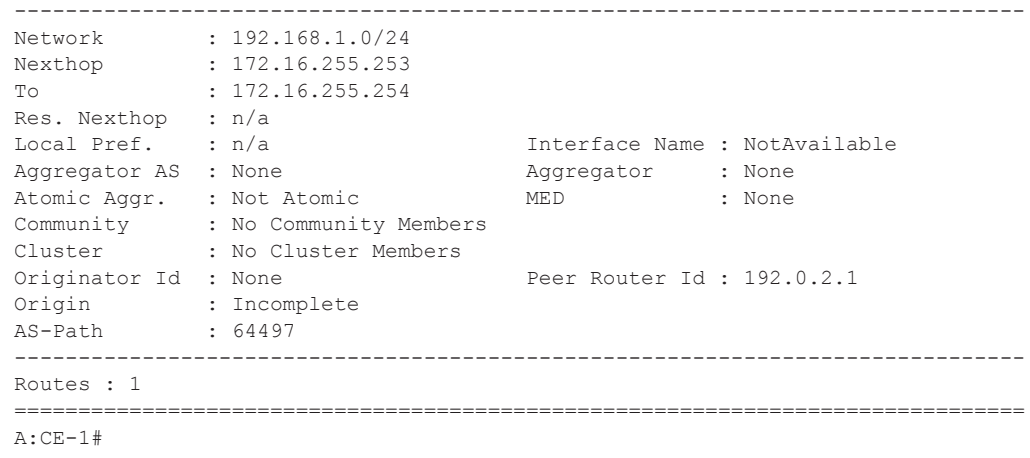

It is also seen in the PE-1 VRF 1 FIB:

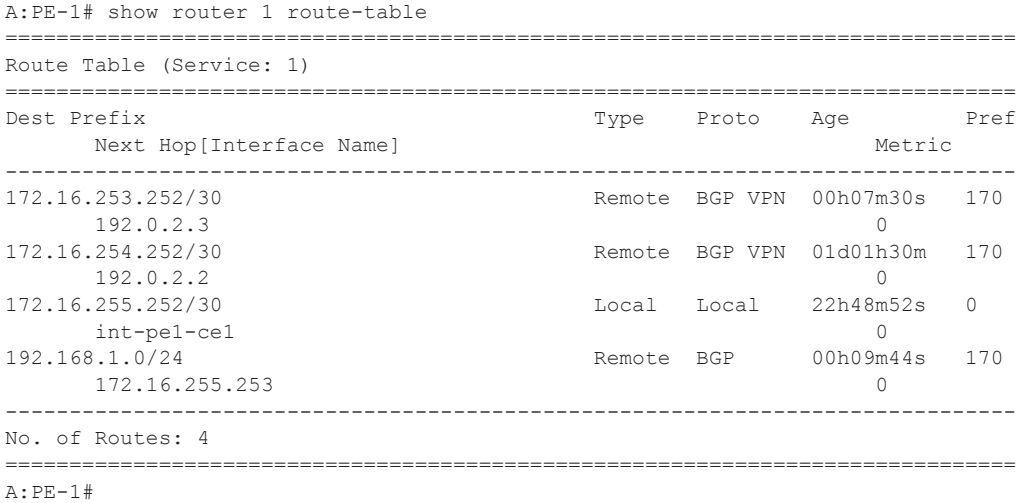

This prefix will also be automatically advertised within the BGP VPRN to all other PEs, and will be installed in VRF 1.

For example, on PE-2:

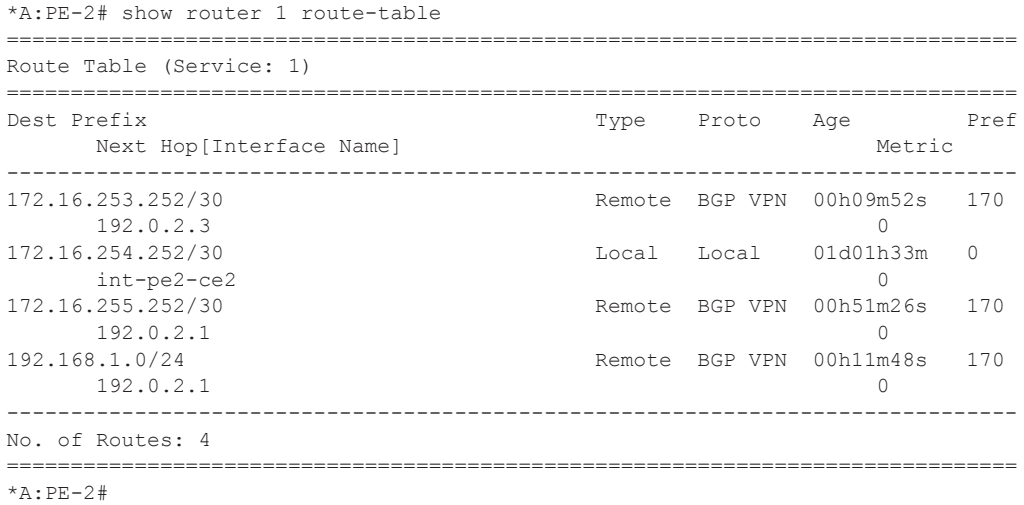

Each CE containing the Multicast Receivers must be able to reach the source. The following output shows the VPRN configuration of CE-2 containing an interface towards PE-2 and an interface towards Receiver A (RX-A). A static route will suffice and is configured with next hop of the PE-2 PE-CE interface.

```
----------------------------------------------
            autonomous-system 64498
            route-distinguisher 64498:1
            interface "RX-A" create
                address 192.2.1.1/24
                sap 1/1/4:1 create
                exit
             exit
             interface "int-ce2-pe2" create
                 address 172.16.254.253/30
                sap 1/1/1:1 create
                exit
             exit
             static-route 192.168.1.0/24 next-hop 172.16.254.254
```
### **PE VPRN Multicast Configuration**

This section gives details of the VPRN configuration that allows the support of multicasting.

Sub-sections include:

- 1. Autodiscovery This is the mechanism by which each PE advertises the presence of a MVPN to other PEs. This can be achieved using PIM or using BGP. This section covers PIM autodiscovery (autodiscovery using BGP is shown later)
- 2. Customer Domain signaling This discusses the mechanism of transporting customer signaling
- 3. Data Plane connectivity This is the signaling of S-PMSIs within the provider domain to carry each individual customer multicast stream.

This note discusses the PIM and BGP autodiscovery mechanisms in detail. For each of these, there is an example of customer domain signaling. For completion, a single example of S-PMSI creation is also shown.

#### **Auto-Discovery within Provider Domain Using PIM**

Each PE advertises its membership of a multicast VPN using PIM through the configuration of an Inclusive PMSI (I-PMSI). This is a multicast group that is common to each VPRN. The configuration for PE 1 and 2 is shown in the following outputs:

```
*A:PE-1# configure service vprn 1 
----------------------------------------------
            mvpn
                provider-tunnel
                     inclusive
                        pim asm 239.255.255.1
                         exit
                     exit
                 exit 
            e^{x+i} no shutdown
...
----------------------------------------------
*A:PE-1#*A:PE-2# configure service vprn 1 
----------------------------------------------
            mvpn
                provider-tunnel
                     inclusive
                        pim asm 239.255.255.1
                         exit
                     exit
                 exit
```

```
 exit
            no shutdown
...
----------------------------------------------
*A:PE-2#
```
The multicast group address used for the PMSI must be the same on all PEs for this VPRN instance.

Verify that PIM in the Global routing table (GRT) has signalled the I-PMSIs.

For the PE acting as the RP for global PIM:

```
A:PE-1# show router pim group 
===============================================================================
PIM Groups ipv4
===============================================================================
Group Address Type Spt Bit Inc Intf No.Oifs
 Source Address RP
-------------------------------------------------------------------------------
239.255.255.1 (*,G) 3 
                               * 192.0.2.1
239.255.255.1 (S,G) spt system 3 
  192.0.2.1 192.0.2.1
239.255.255.1 (S,G) spt int-pe1-pe2 2 
 192.0.2.2 192.0.2.1 192.0.2.2 192.0.2.1
239.255.255.1 (S,G) spt int-pe1-pe3 2 
  192.0.2.3 192.0.2.1
-------------------------------------------------------------------------------
Groups : 4
===============================================================================
A: PE-1#
```
This shows an incoming (S,G) join from all other PEs within the multicast VRF, plus an outgoing (\*,G) join to the same PEs.

All other PEs will have the following PIM groups.

```
A:PE-2# show router pim group 
===============================================================================
PIM Groups ipv4
===============================================================================
Group Address Type Spt Bit Inc Intf No.Oifs
  Source Address RP
-------------------------------------------------------------------------------
239.255.255.1 (*,G) int-pe2-pe1 1 
   * 192.0.2.1
239.255.255.1 (S,G) spt system 2 
  192.0.2.2 192.0.2.1
-------------------------------------------------------------------------------
Groups : 2
         ===============================================================================
```
A:PE-2#

This shows an (S,G) join towards the RP at 192.0.2.1, plus a (\*,G) join from RP. These represent the outgoing and incoming PIM interfaces for the VRF.

This results in a series of PIM neighbors through the I-PMSIs within the VRF, which are maintained using PIM hellos.

```
A:PE-1# show router 1 pim neighbor 
===============================================================================
PIM Neighbor ipv4
===============================================================================
Interface Nbr DR Prty Up Time Expiry Time Hold Time
 nterface<br>Nbr Address
-------------------------------------------------------------------------------
int-pe1-ce1 1 1d 02:07:04 0d 00:01:35 105 
 172.16.255.253
1-mt-239.255.255.1 1 2d 00:37:32 0d 00:01:23 105
  192.0.2.2
1-mt-239.255.255.1 1 2d 00:37:12 0d 00:01:31 105 
  192.0.2.3
          -------------------------------------------------------------------------------
Neighbors :3 
===============================================================================
A:PE-1#
```
## **PIM Auto-Discovery: Customer Signaling using PIM**

Consider now how the signaling plane of the customer domain is dealt with at the provider domain.

The customer domain configuration covers the following three cases:

- 1. PIM ASM with the RP in the provider PE.
- 2. PIM ASM using anycast RP on the provider RPs.
- 3. PIM SSM.

### **PIM Any Source Multicasting with RP at the Provider PE**

As each PE connects to a CE which will be part of the multicast VRF, it is necessary to enable PIM on each interface containing an attachment circuit towards a CE, and to configure the I-PMSI multicast tunnel for the VRF.

There is a requirement for an RP, as customer multicast signaling will be PIM-ASM.

The RP for the customer multicast will be on PE-2. In order to facilitate this, a loopback interface is created (called RP within the VPRN 1 context of PE-2, and will be advertised to all PEs. It must also be a PIM enabled interface.

On PE-2 (the RP):

```
*A:PE-2# configure service vprn 1 
*A:PE-2>config>service>vprn# info 
- autonomous-system 64496
           route-distinguisher 64496:1
           auto-bind ldp
            vrf-target target:64496:1
            interface "int-pe2-ce2" create
               address 172.16.254.254/30
               sap 1/1/3:1 create
               exit
            exit
            interface "rp" create
               address 10.2.3.4/32
              loopback
            exit
            pim
               interface "int-pe2-ce2"
                exit
               interface "rp"
               exit
               rp
                   static
```

```
 group-prefix 224.0.0.0/8
          exit
      exit
 no shutdown
```
The RP must also be configured on each of the PEs and also each CE.

On each of the PEs, the configuration displays as follows:

```
A:PE-1#configure service vprn 1 
              pim
                 interface "int-pe1-ce1"
                 exit
                  rp
                      static
                          address 10.2.3.4
                           group-prefix 224.0.0.0/8
                         exit
                      exit
             no shutdown
```
#### **Customer Edge Router Multicast Configuration**

Each CE router will have a PIM neighbor peer relationship with its nearest PE.

The CE router (CE-1) containing the source will have PIM enabled on the interface connected to the source. It will also have a static RP entry, as the incoming sources need to be registered with the RP.

```
A:CE-1# configure service vprn 1
             autonomous-system 64497
             route-distinguisher 64497:1
             interface "int-ce1-pe1" create
                 address 172.16.255.253/30
                 sap 1/1/1:1 create
                 exit
             exit
             interface "to-source" create
                 address 192.168.1.1/24
                 sap 1/1/3:1 create
                 exit
             exit
             pim
                 interface "int-ce1-pe1"
                 exit
                 interface "to-source"
                 exit 
                 rp
                      static
                          address 10.2.3.4
                              group-prefix 224.0.0.0/8
```
 exit exit exit no shutdown

The CE containing the receivers will have IGMP enabled on the interface connected to the receivers. Once again, there needs to be an RP configured, as the router needs to issue PIM joins to the RP.

```
A:CE-2# configure service vprn 1 
            autonomous-system 64498
             route-distinguisher 64498:1
             interface "RX-A" create
                address 192.2.1.1/24
                 sap 1/1/4:1 create
                 exit
             exit
             interface "int-ce2-pe2" create
                 address 172.16.254.253/30
                 sap 1/1/1:1 create
                 exit
             exit
             static-route 192.168.1.0/24 next-hop 172.16.254.254 
             static-route 10.0.0.0/8 next-hop 172.16.254.254
             igmp
                 interface "RX-A"
                 exit
             exit
             pim
                 interface "int-ce2-pe2"
                 exit 
                 rp
                     static
                         address 10.2.3.4
                            group-prefix 224.0.0.0/8
                         exit
                     exit
                 exit
             no shutdown
```
#### **Traffic Flow**

The source sends a multicast stream using group address 225.0.0.1 towards CE-1. As the group matches the group address in the static RP configuration, the router sends a register join towards the RP. At this time, no receivers are interested in the group, so there are no entries in the Outgoing Interface List (OIL), and the number of outgoing interfaces (OIFs) is zero.

The PIM status of CE-1 within VPN 1 is as follows:

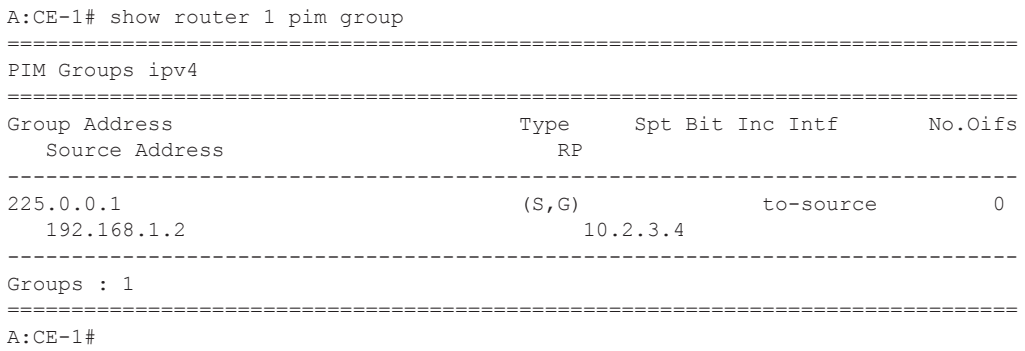

The receiver A connected to CE-2, wishes to join the group 225.0.0.1, and so sends in an IGMPv2 report towards CE-2. CE-2 recognizes the report, which contains no source.

```
A:CE-2# show router 1 igmp group 
===============================================================================
IGMP Groups
===============================================================================
(*,225.0.0.1) Up Time : 0d 00:00:33
   Fwd List : RX-A 
-------------------------------------------------------------------------------
(*, G) / (S, G) Entries : 1
   ===============================================================================
A:CE-1#
```
CE-2 is not aware of the source of the group so initiates a (\*,G) PIM join towards the RP.

At the RP, a  $(*,G)$  join is received

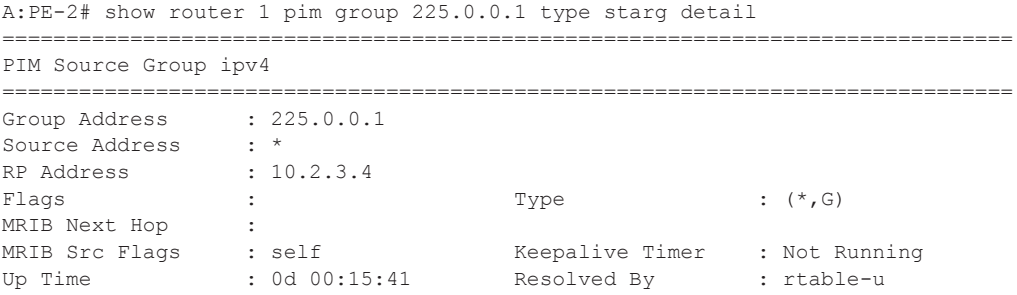

```
Up JP State : Joined Up JP Expiry : 0d 00:00:18
Up JP Rpt : Not Joined StarG Up JP Rpt Override : 0d 00:00:00
Rpf Neighbor :
Incoming Intf :
Outgoing Intf List : int-pe2-ce2
Curr Fwding Rate : 0.0 kbps 
Forwarded Packets : 0 Discarded Packets : 0
Forwarded Octets : 0 RPF Mismatches : 0
Spt threshold : 0 kbps ECMP opt threshold : 7
Admin bandwidth : 1 kbps 
-------------------------------------------------------------------------------
Groups : 1
```
The RP can now forward traffic from itself towards CE-2, as the outgoing interface is seen as intpe2-ce2.

CE-2 is now able to determine the source from the traffic stream, so it initiates a Reverse Path Forwarding (RPF) lookup of the source address in the route table, and issues an (S,G) PIM join towards the source.

The join is propagated across the provider network, from PE-2 towards PE-1 which is the resolved RPF next hop for the source.

```
A:PE-1# show router 1 pim group detail 
===============================================================================
PIM Source Group ipv4
===============================================================================
Group Address
Source Address : 192.168.1.2<br>RP Address : 172.16.254.
                  : 172.16.254.254<br>: spt
Flags : spt : Type : (S, G)
MRIB Next Hop : 172.16.255.253
MRIB Src Flags : remote 6 6 6 6 6 6 6 6 6 6 6 6 7 6 6 7 6 7 7 8 6 7 7 8 7 7 8 7 7 8 7 7 8 7 7 8 7 7 8 7 7 8 7 8 7 7 8 7 7 8 7 7 8 7 7 7 7 8 7 7 8 7 7 7 7 8 7 7 8 7 7 8 7 7 7 7 8 7 7 8 7 7 7 7 8 7 7 7 7 7 8 7 7 7 7 7 7 7 7 
Up Time : 0d 00:08:47 Resolved By : rtable-u
Up JP State : Joined Up JP Expiry : 0d 00:00:13
Up JP Rpt : Not Joined StarG Up JP Rpt Override : 0d 00:00:00
Register State : No Info 
Reg From Anycast RP: No 
Rpf Neighbor : 172.16.255.253
Incoming Intf : int-pel-cel
Outgoing Intf List : 1-mt-239.255.255.1
Curr Fwding Rate : 33.6 kbps 
Forwarded Packets : 52214 Discarded Packets : 0
Forwarded Octets : 2192988 RPF Mismatches : 0
Spt threshold : 0 kbps ECMP opt threshold : 7
Admin bandwidth : 1 kbps 
-------------------------------------------------------------------------------
Groups : 1
```
Note that the outgoing interface is the I-PMSI.

The join is received by CE-1, which contains the subnet of the source.

CE-1 now recognizes the multicast group as a valid stream. This becomes the root of the shortest path tree for the group.

```
A:CE-1# show router 1 pim group
===============================================================================
PIM Groups ipv4
===============================================================================
Group Address Type Spt Bit Inc Intf No.Oifs
 Source Address RP
 -------------------------------------------------------------------------------
225.0.0.1 (S,G) spt to-source 1 
  192.168.1.2 
-------------------------------------------------------------------------------
Groups : 1
===============================================================================
A:CE-1#
```
For completion, consider a second receiver B interested in group 225.0.0.1. The IGMP V2 report is translated into a (\*,G) PIM join at CE-3 towards the RP.

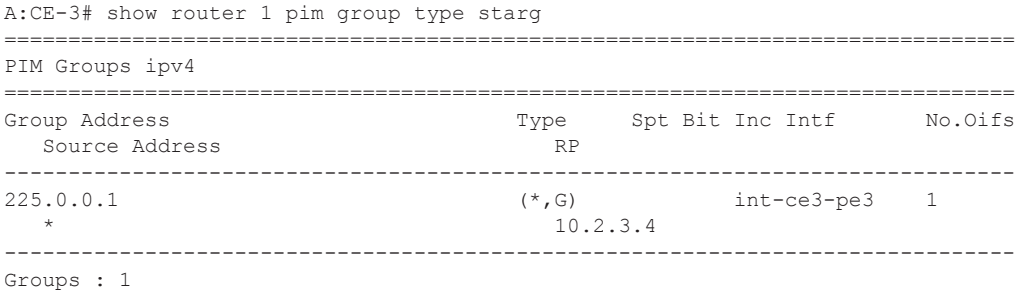

At the RP (PE-2), there is now a second interface in the OIL,

```
A:PE-2# show router 1 pim group 225.0.0.1 type starg detail 
===============================================================================
PIM Source Group ipv4
===============================================================================
Group Address : 225.0.0.1
Source Address : *
RP Address : 10.2.3.4
Flags : : Type : (*, G)MRIB Next Hop : 
MRIB Src Flags : self Keepalive Timer : Not Running
Up Time : 0d 00:24:38 Resolved By : rtable-u
Up JP State : Joined Up JP Expiry : 0d 00:00:21<br>The Bill of Line Stard Up JP Expiry : 0d 00:00:00
Up JP Rpt : Not Joined StarG Up JP Rpt Override : 0d 00:00:00
Rpf Neighbor : 
Incoming Intf : 
Outgoing Intf List : int-pe2-ce2, 1-mt-239.255.255.1
Curr Fwding Rate : 0.0 kbps 
Forwarded Packets : 0 Discarded Packets : 0
Forwarded Octets : 0 RPF Mismatches : 0<br>Spt threshold : 0 kbps BCMP opt threshold : 7
Spt threshold : 0 kbps ECMP opt threshold : 7
Admin bandwidth : 1 kbps 
-------------------------------------------------------------------------------
Groups : 1
```
The second interface is the I-PMSI, which is the multicast tunnel towards all other PEs. At PE-3, the (\*,G) join has the I-PMSI as an incoming interface, and the PE-CE interface as the outgoing interface.

```
A:PE-3# show router 1 pim group type starg detail 
===============================================================================
PIM Source Group ipv4
===============================================================================
Group Address : 225.0.0.1
Source Address : *
RP Address : 10.2.3.4
Flags : : : Type : (*, G)
MRIB Next Hop : 192.0.2.2
MRIB Src Flags : remote The Keepalive Timer : Not Running
Up Time : 0d 00:04:10 Resolved By : rtable-u
Up JP State : Joined Up JP Expiry : 0d 00:00:50<br>U_{\rm P} JP Expiry : 0d 00:00:00
Up JP Rpt : Not Joined StarG Up JP Rpt Override : 0d 00:00:00
Rpf Neighbor : 192.0.2.2
Incoming Intf : 1-mt-239.255.255.1
Outgoing Intf List : int-pe3-ce3
Curr Fwding Rate : 0.0 kbps 
Forwarded Packets : 1 Discarded Packets : 0
Forwarded Octets : 42 RPF Mismatches : 0
Spt threshold : 0 kbps ECMP opt threshold : 7
```
#### PIM Auto-Discovery: Customer Signaling using PIM

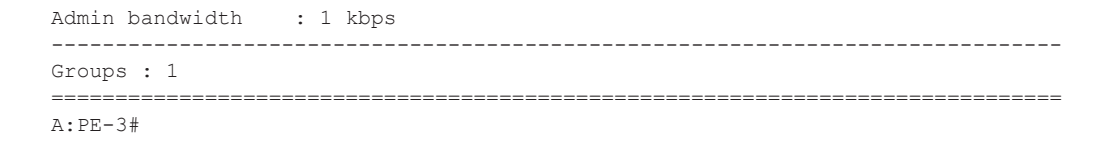

Once again, as the CE receives traffic from the group, it can use the source address in the packet to initiate an (S,G) join towards the source git joins the shortest path tree

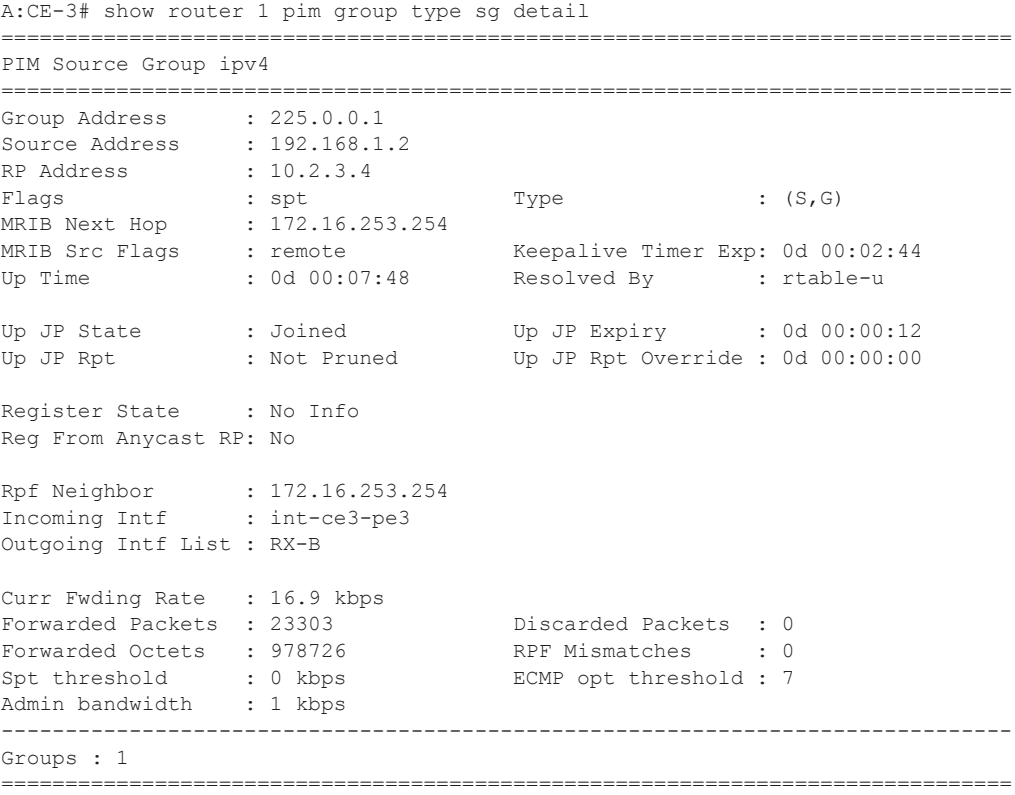

A:CE-3#

### **PIM Any Source Multicasting with Anycast RP at the Provider PE**

The network topology is displayed in [Figure 92](#page-30-0). The setup consists of 4 x 7750s acting as Provide Edge (PE) routers within a single Autonomous System (AS).

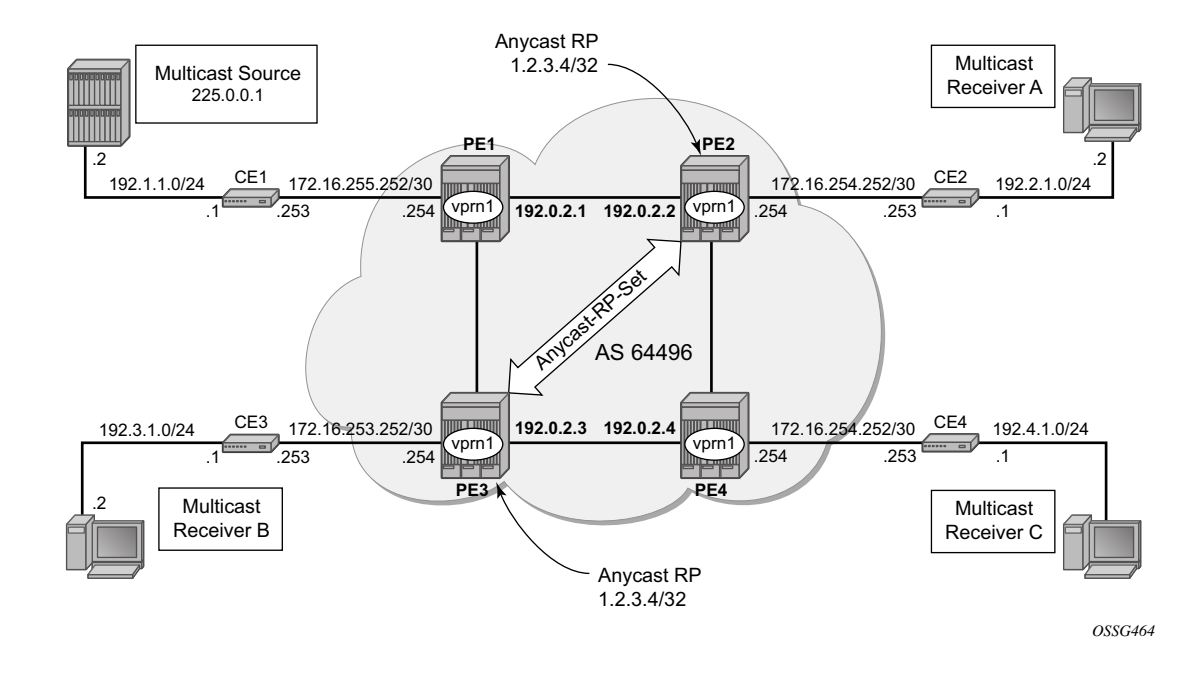

**Figure 92: Network Topology for Anycast RP**

<span id="page-30-0"></span>Connected to each PE is a single 7750 acting as a Customer Edge (CE) router. CE-1 has a single multicast source connected, and PEs 2 to 4 each have a single receiver connected which will receive the multicast stream from the source. In this section, each receiver is IGMPv2 capable, and so will issue IGMPv2 reports. A Rendezvous Point is required by the C-signaling plane to resolve each (\*,G) group state into an (S,G) state. In this case, two RPs are chosen to form an Anycast set to resolve each (\*,G) group into an (S,G) state.

Multicast traffic from the source group 225.0.0.1 is streamed toward router CE-1. Receivers connected to PE-2, PE-3 and PE-4 are interested in joining this multicast group.

#### **Anycast RP - PE VPRN Configuration**

As each PE contains a CE which will be part of the multicast VRF, it is necessary to enable PIM on each interface containing an attachment circuit towards a CE, and to configure the I-PMSI multicast tunnel for the VRF.

As previously stated, there is a requirement for an RP, as Customer Multicast signaling will be PIM-ASM and IGMPv2.

In this case, an Anycast RP will be used. This is configured on PE-2 and PE-3, and an anycast set is created.

As each PE contains a CE which will be part of the multicast VRF, it is necessary to enable PIM on each interface containing an attachment circuit towards a CE, and to configure the I-PMSI multicast tunnel for the VRF.

The following output shows the VPRN configuration for PE-2 containing the RP and anycast RP configuration:

```
A:PE-2#configure service vprn 1 
            interface "rp" create
                address 10.2.3.5/32
                loopback
            exit
            interface "lo1" create
                address 10.0.0.2/32
                loopback
            exit
            pim
                interface "int-pe2-ce2" #Attachment circuit towards CE
                exit
               interface "rp" <br> #RP interface #
                exit 
                interface "lo1" #loopback interface for inter RP communication
                exit 
                rp 
                    static 
                        address 10.2.3.5
                         group-prefix 225.0.0.0/8
                        exit
                    exit
                   anycast 10.2.3.5 #Anycast RP IP address
                       rp-set-peer 10.0.0.2 #IP address of THIS router
                        rp-set-peer 10.0.0.3 #IP address of peer router
                    exit
                exit
            exit
            mvpn
                provider-tunnel
                    inclusive
                       pim asm 239.255.255.1
                        exit
                    exit
```

```
 exit
 exit
 no shutdown
```
Similarly, the VPRN configuration for PE-3 is:

```
A:PE-3#configure service vprn 1 
           interface "rp" create
              address 10.2.3.5/32
               loopback
           exit
           interface "lo1" create
              address 10.0.0.3/32
               loopback
           exit
           pim
               interface "int-pe3-ce3" #Attachment circuit towards CE
               exit
              interface "rp" #RP interface
              exit 
              interface "lo1" #loopback interface for inter RP communication
               exit 
               rp 
                  static 
                     address 10.2.3.5
                         group-prefix 225.0.0.0/8
                      exit
                  exit
 anycast 10.2.3.5 #Anycast RP IP address
 rp-set-peer 10.0.0.2 #IP address of THIS router
 rp-set-peer 10.0.0.3 #IP address of peer router
                  exit
               exit
           exit
           mvpn
              provider-tunnel
                  inclusive
                     pim asm 239.255.255.1
                      exit
                  exit
               exit
           exit
           no shutdown
```
As previously stated, there is a requirement for an RP, as customer multicast signaling will be PIM-ASM and IGMPv2.

In this case, an anycast RP will be used. This is configured on PE-2 and PE-, and an anycast set is created.

The anycast address will be 10.2.3.5/32 and is created as an interface called **rp** on both PE-2 and PE-3.

An additional loopback interface, called **lo1** is created on each VPRN on PEs containing the anycast address. These are used as source addresses for communication between the routers within the RP set. These addresses will be automatically advertised to all PEs as vpn-ipv4 addresses, and will be installed in the VRF 1 forwarding table of all PEs containing VPRN 1.

Note: All routers containing RP must have their own loopback address included in the RP set as well as all peer routers.

The multicast group address used for the Inclusive PMSI is chosen to be 239.255.255.1 and must be the same on all PEs for this VPRN instance. This is analogous to the MDT within the Draft-Rosen implementation.

Verify that PIM in the global routing table (GRT) has signalled the I-PMSIs.

For the PE acting as the RP for global PIM:

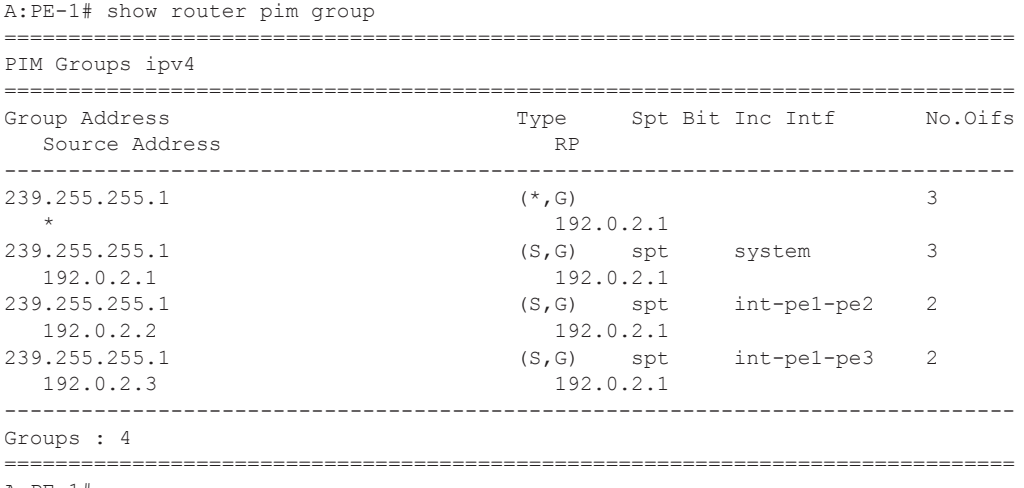

A:PE-1#

All other PEs will have:

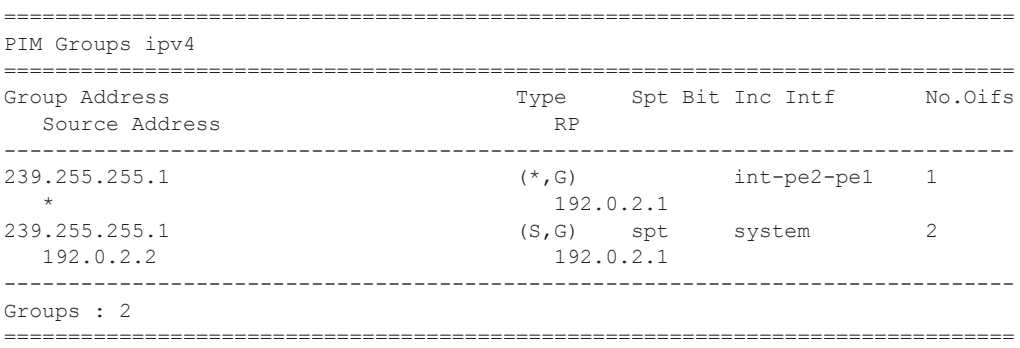

This shows a (S,G) join towards the RP at 192.0.2.1, plus a (\*,G) join from RP. These represent the outgoing and incoming PIM interfaces for the VRF.

This results in a series of PIM neighbors through the I-PMSIs within the VRF, which are maintained using PIM hellos.

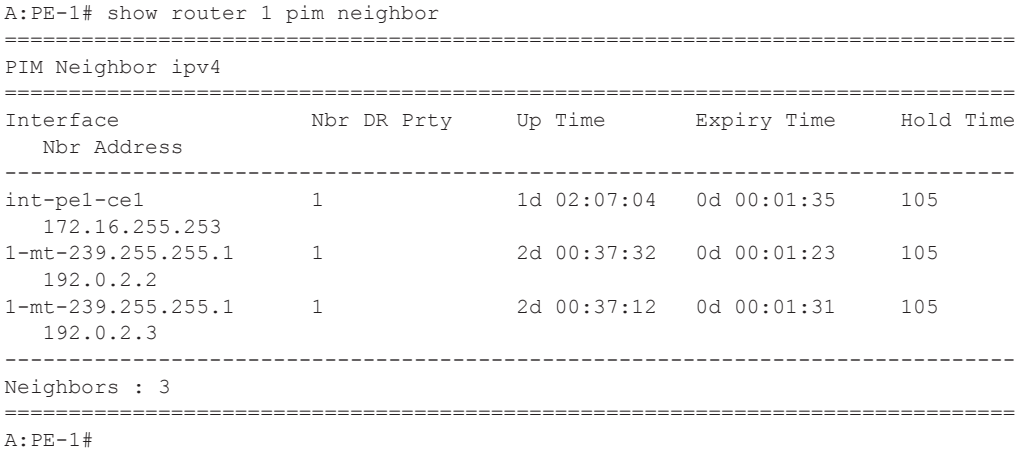

Verify PIM RP set:

```
*A:PE-2# show router 1 pim anycast 
===============================================================================
PIM Anycast RP Entries ipv4
 ===============================================================================
Anycast RP Anycast RP Peer
-------------------------------------------------------------------------------
10.2.3.5 10.0.0.2 
                                     10.0.0.3 
-------------------------------------------------------------------------------
PIM Anycast RP Entries : 2
===============================================================================
*A:PE-2#
```
#### **Anycast RP — Customer Edge Router Multicast Configuration**

Each CE router will have a PIM neighbor peer relationship with its nearest PE.

The CE router (CE-1) containing the source will have PIM enabled on the interface connected to the source.

```
A:CE-1# configure service vprn 1
             autonomous-system 64497
             route-distinguisher 64497:1
             interface "int-ce1-pe1" create
                 address 172.16.255.253/30
                 sap 1/1/1:1 create
                  exit
             exit
             interface "to-source" create
                 address 192.168.1.1/24
                 sap 1/1/3:1 create
                 exit
            e^{i\phi} pim
                 interface "int-ce1-pe1"
                 exit
                 interface "to-source"
                  exit
                  rp 
                       static
                          address 10.2.3.5
                            group-prefix 225.0.0.0/8
                          exit
                      exit
             no shutdown
```
The CE containing the receivers will have IGMP enabled on the interface connected to the receivers.

```
A:CE-2# configure service vprn 1 
            autonomous-system 64498
             route-distinguisher 64498:1
             interface "to-104/2" create
                address 192.168.2.1/24
                 sap 1/1/4:1 create
                 exit
             exit
             interface "int-ce2-pe2" create
                 address 172.16.254.253/30
                 sap 1/1/1:1 create
                 exit
             exit
             static-route 0.0.0.0/0 next-hop 172.16.254.254
             igmp
                 interface "RX-A"
                 exit
             exit
             no shutdown
```
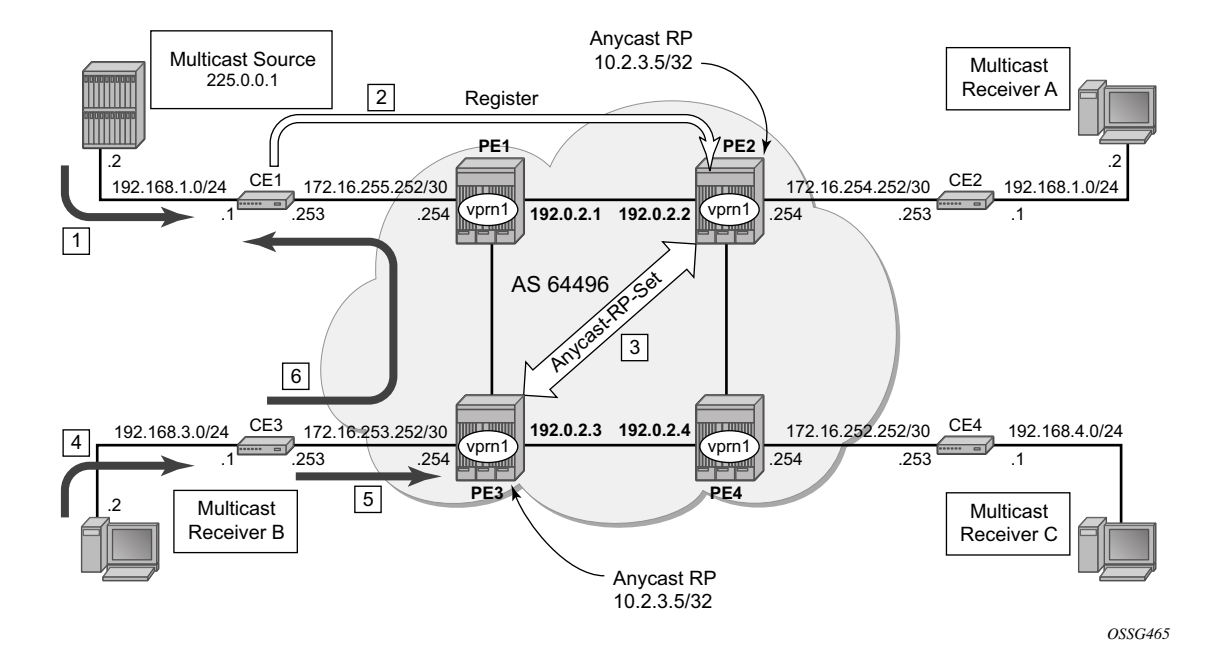

### **Traffic Flow**

**Figure 93: IGMP and PIM Control Messaging Schematic**

<span id="page-37-0"></span>[Figure 93](#page-37-0) shows the sequence of IGMP and PIM control messaging.

- 1. The source multicasts a stream with group address 225.0.0.1 towards CE-1.
- 2. CE-1 matches the group with the group address prefix in the static RP configuration and sends a register message towards the RP.

![](_page_37_Picture_249.jpeg)

```
Incoming Intf : to-source
Outgoing Intf List : 
Curr Fwding Rate : 0.0 kbps 
Forwarded Packets : 292 Discarded Packets : 0<br>
Forwarded Octets : 12264 RPF Mismatches : 0
Forwarded Octets : 12264
Spt threshold : 0 kbps ECMP opt threshold : 7
Admin bandwidth : 1 kbps 
-------------------------------------------------------------------------------
Groups : 1
===============================================================================
A:CE-1#
```
The register message is sent to the nearest RP, the RP with the lowest IGP cost.

As the Register is sent through PE-1, it is PE-1 that determines which RP will receive the message.

```
A:PE-1# show router 1 route-table 10.2.3.5/32 
===============================================================================
Route Table (Service: 1)
===============================================================================
Dest Prefix Type Proto Age Pref
    Next Hop[Interface Name] Metric
-------------------------------------------------------------------------------
10.2.3.5/32 Remote BGP VPN 19h49m49s 170 
      192.0.2.2 0
-------------------------------------------------------------------------------
No. of Routes: 1
===============================================================================
A:PE-1#
```
The PE which will receive the register is 192.0.2.2 PE-2. The PIM group status on PE-2 is:

![](_page_38_Picture_147.jpeg)

This shows that RP is aware of the (S,G) status of the group 225.1.1.1, and becomes a root of a shared tree for this group. Note that the Outgoing Interface List (OIL) is empty.

3. PE-2 will now send a register message to all other RPs within the anycast set. In this case to PE-3 (which has VPRN 1 containing address 10.0.0.3).

The PIM status of the group 225.0.0.1 on PE-3 is:

![](_page_39_Picture_169.jpeg)

Now both PEs within the RP set for VPRN have an (S,G) state for 225.0.0.1.

- 4. The receiver B, wishes to join the group 225.0.0.1, and so sends in an IGMPv2 report towards CE-3. CE-3 recognizes the report, but has no PIM state for this group.
- 5. It sends a PIM join towards the RP, in this case the nearest RP will be PE-3.

PE-3 already has (S,G) state for this group, so will forward traffic towards receiver B.

6. CE-3 does a Reverse Path Forwarding (RPF) lookup of the source address in the route table, and issues a PIM join towards the source.

The join is propagated across the provider network, towards PE-1 which is the resolved RPF next hop for the source.

```
A:CE-3# show router 1 pim group type sg detail 
===============================================================================
PIM Source Group ipv4
 ===============================================================================
Group Address : 225.0.0.1
Source Address : 192.168.1.2
RP Address : 10.2.3.5
Flags : spt : Type : (S, G)
MRIB Next Hop : 172.16.253.254
MRIB Src Flags : remote Keepalive Timer Exp: 0d 00:02:04
Up Time : 0d 00:01:28 Resolved By : rtable-u
Up JP State : Joined Up JP Expiry : 0d 00:00:32
Up JP Rpt : Not Pruned Up JP Rpt Override : 0d 00:00:00
```

```
Register State : No Info 
Reg From Anycast RP: No 
Rpf Neighbor : 172.16.253.254
Incoming Intf : int-ce3-pe3
Outgoing Intf List : RX-B
Curr Fwding Rate : 16.8 kbps 
Forwarded Packets : 3920 Discarded Packets : 0
Forwarded Octets : 164640 RPF Mismatches : 0
Spt threshold : 0 kbps ECMP opt threshold : 7
Admin bandwidth : 1 kbps
-------------------------------------------------------------------------------
Groups : 1
     ===============================================================================
A:CE-3#
```
The join is received by CE-1, which contains the subnet of the source.

CE-1 now recognizes the multicast group as a valid stream. This becomes the root of the shortest path tree for the group.

```
A:CE-1# show router 1 pim group
===============================================================================
PIM Groups ipv4
===============================================================================
Group Address Type Spt Bit Inc Intf No.Oifs<br>Source Address RP
  Source Address
-------------------------------------------------------------------------------
225.0.0.1 (S,G) spt to-source 1 
  192.168.1.2 
-------------------------------------------------------------------------------
Groups : 1
      ===============================================================================
A:CF-1#
```
### **PIM Source-Specific Multicasting**

There is no requirement for an RP, as customer multicast signaling will be PIM-SSM. The Multicast group address used for the PMSI must be the same on all PEs for this VPRN instance.

![](_page_41_Figure_3.jpeg)

**Figure 94: PIM SSM in Customer Signaling Plane**

The following output shows the VPRN configuration for PIM and MVPN for PE-1.

```
A:PE-1#configure service vprn 1 
     pim
                  interface "int-pe1-ce1"
                  exit
              mvpn
                  provider-tunnel
                       inclusive
                           pim asm 239.255.255.1
                           exit
                       exit
                  exit
              exit
              no shutdown
```
There is a similar configuration required for each of the other PEs. Verify that PIM in the Global routing table (GRT) has signalled the I-PMSIs.

For the PE acting as the RP for global PIM:

![](_page_42_Picture_159.jpeg)

All other PEs will have:

![](_page_42_Picture_160.jpeg)

This shows a (S,G) join towards the RP at 192.0.2.1, plus a (\*,G) join from RP. These represent the outgoing and incoming PIM interfaces for the VRF.

This results in a series of PIM neighbors through the I-PMSIs within the VRF, which are maintained using PIM hellos.

![](_page_42_Picture_161.jpeg)

```
 Nbr Address 
-------------------------------------------------------------------------------
int-pe1-ce1 1 1d 02:07:04 0d 00:01:35 105 
  172.16.255.253
1-mt-239.255.255.1 1 2d 00:37:32 0d 00:01:23 105
   192.0.2.2
1-mt-239.255.255.1 1 2d 00:37:12 0d 00:01:31 105 
   192.0.2.3
-------------------------------------------------------------------------------
Neighbors : 3
===============================================================================
A:PE-1#
```
### **PIM SSM — Customer Edge Router Multicast Configuration**

Each CE router will have a PIM neighbor peer relationship with its nearest PE.

The CE router (CE-1) containing the source will have PIM enabled on the interface connected to the source.

```
A:CE-1# configure service vprn 1
            autonomous-system 64497
             route-distinguisher 64497:1
             interface "int-ce1-pe1" create
                 address 172.16.255.253/30
                 sap 1/1/1:1 create
                 exit
             exit
             interface "to-source" create
                 address 192.168.1.1/24
                 sap 1/1/3:1 create
                 exit
             exit
             pim
                interface "int-ce1-pe1"
                 exit
                 interface "to-source"
                 exit
             no shutdown
```
The CE containing the receivers will have IGMP enabled on the interface connected to the receivers and PIM on the interface facing the PE.

```
A:CE-2# configure service vprn 1 
            autonomous-system 64498
            route-distinguisher 64498:1
             interface "RX-A" create
                 address 192.2.1.1/24
                 sap 1/1/4:1 create
                 exit
             exit
             interface "int-ce2-pe2" create
                 address 172.16.254.253/30
                 sap 1/1/1:1 create
                 exit
             exit
             static-route 192.168.1.0/24 next-hop 172.16.254.254
             igmp
                 interface "RX-A"
                 exit
             exit
             pim
                 interface "int-ce2-pe2"
                 exit
             no shutdown
```
#### **Traffic Flow**

The source multicasts a stream towards CE-1. As there is no receiver interested in the group at this time, there are no outgoing interfaces, so the Outgoing Interface List (OIL) is empty.

![](_page_45_Picture_162.jpeg)

The receiver A, wishes to join the group 232.0.0.1, and so sends in an IGMPv3 report towards CE-2. CE-2 recognizes the report, which contains the source 192.168.1.2 in the INCLUDE filter list.

```
A:CE-2# show router 1 igmp group 
===============================================================================
IGMP Groups
===============================================================================
(192.168.1.2,232.0.0.1) Up Time : 0d 00:00:33
    Fwd List : to-104/2 
-------------------------------------------------------------------------------
(*, G) / (S, G) Entries : 1
===============================================================================
A:CE-2#
```
CE-2 does a RPF lookup of the source address in the route table, and issues a PIM join towards the source.

The join is propagated across the provider network, towards PE-1 which is the resolved RPF next hop for the source.

```
A:PE-1# show router 1 pim group detail 
===============================================================================
PIM Source Group ipv4
===============================================================================
Group Address : 232.0.0.1
Source Address : 192.168.1.2
RP Address : 172.16.254.254
Flags : spt : Type : (S, G)
MRIB Next Hop : 172.16.255.253
MRIB Src Flags : remote Keepalive Timer Exp: 0d 00:01:43
Up Time : 0d 00:08:47 Resolved By : rtable-u
Up JP State : Joined Up JP Expiry : 0d 00:00:13
Up JP Rpt : Not Joined StarG Up JP Rpt Override : 0d 00:00:00
```

```
Register State : No Info 
Reg From Anycast RP: No 
Rpf Neighbor : 172.16.255.253
Incoming Intf : int-pel-cel
Outgoing Intf List : 1-mt-239.255.255.1
Curr Fwding Rate : 33.6 kbps 
Forwarded Packets : 52214 Discarded Packets : 0
Forwarded Octets : 2192988 RPF Mismatches : 0
Spt threshold : 0 kbps ECMP opt threshold : 7
Admin bandwidth : 1 kbps 
-------------------------------------------------------------------------------
Groups : 1
```
Note that the outgoing interface is the I-PMSI.

The join is received by CE-1, which contains the subnet of the source.

CE-1 now recognizes the multicast group as a valid stream. This becomes the root of the shortest path tree for the group.

![](_page_46_Picture_105.jpeg)

## **PE BGP Auto-Discovery**

Discovery of multicast-enabled Virtual Private Networks (MVPNs) can also be achieved using BGP. To this end, any PE that is a member of a Multicast VPN will advertise this using a BGP Multi-protocol Reachable Next-Hop Router Layer Information (NRLI) update that is sent to all PEs within the AS. This update will contain an Intra-AS I-PMSI auto-discovery Route type, also known as an Intra-AD. These use an address family, mvpn-ipv4, so each PE must be configured to originate and accept such updates.

This is achieved in the global routing table within the BGP context.

```
A:PE-1#configure router bgp 
           group "internal"
                family vpn-ipv4 mvpn-ipv4
                peer-as 64496
                 neighbor 192.0.2.2
                 exit
                neighbor 192.0.2.3
                exit
                neighbor 192.0.2.4
                exit
             exit
```
This allows each BGP speaker to advertise its capabilities within a BGP Open message.

When the peers become established, the address family capabilities should look like the following:

```
A:PE-1# show router bgp summary 
     ===============================================================================
 BGP Router ID:192.0.2.1 AS:64496 Local AS:64496 
===============================================================================
BGP Admin State : Up BGP Oper State : Up
Total Peer Groups : 1 Total Peers : 3
Total BGP Paths : 15 Total Path Memory : 1932
Total IPv4 Remote Rts : 0 Total IPv4 Rem. Active Rts : 0 
Total IPv6 Remote Rts : 0 Total IPv6 Rem. Active Rts : 0
Total Supressed Rts : 0 Total Hist. Rts : 0 : 0
Total Decay Rts : 0
Total VPN Peer Groups : 1 Total VPN Peers : 1 : 1
Total VPN Local Rts : 2
Total VPN-IPv4 Rem. Rts : 7 Total VPN-IPv4 Rem. Act. Rts: 6
Total VPN-IPv6 Rem. Rts : 0 Total VPN-IPv6 Rem. Act. Rts: 0
Total L2-VPN Rem. Rts : 0 Total L2VPN Rem. Act. Rts : 0 
Total VPN Supp. Rts : 0 Total VPN Hist. Rts : 0
Total VPN Decay Rts : 0
Total MVPN-IPv4 Rem Rts : 3 Total MVPN-IPv4 Rem Act Rts : 3 
===============================================================================
BGP Summary
===============================================================================
Neighbor 
                AS PktRcvd InQ Up/Down State|Rcv/Act/Sent (Addr Family)
                  PktSent OutQ
```
![](_page_48_Picture_48.jpeg)

A:PE-1#

### **BGP Auto-Discovery — PE VPRN Multicast Configuration**

As each PE contains a CE which will be part of the multicast VRF, it is necessary to enable PIM on each interface containing an attachment circuit towards a CE, and to configure the I-PMSI multicast tunnel for the VRF.

In order for the BGP routes to be accepted into the VRF, a route-target community is required (vrftarget). This is configured in the **configure service vprn 1 mvpn** context and, in this case, is set to the same value as the unicast vrf-target, the vrf-target community as the **configure service vprn 1 vrf-target** context.

On each PE, A VPRN instance is configured as follows

```
A:PE-2# configure service vprn 1 
            autonomous-system 64496
             route-distinguisher 64496:1
            auto-bind ldp
             vrf-target target:64496:1
             interface "int-pe2-ce2" create
                 address 172.16.254.254/30
                 sap 1/1/3:1 create
                 exit
             exit
             pim
                 interface "int-pe2-ce2"
                 exit
             mvpn
                 auto-discovery
                 provider-tunnel
                     inclusive
                         pim asm 239.255.255.1
                          exit
                     exit
                 exit
                 vrf-target unicast
                 exit
             exit
             no shutdown
```
The multicast group address used for the PMSI must be the same on all PEs for this VPRN instance.

The presence of auto-discovery will initiate BGP updates between the PEs that contain an MVPN, such as Intra-AD MVPN routes, are generated and advertised to each peer

A:PE-1# show router bgp routes mvpn-ipv4 =============================================================================== BGP Router ID:192.0.2.1 AS:64496 Local AS:64496 =============================================================================== Legend - Status codes :  $u - used$ , s - suppressed, h - history, d - decayed, \* - valid Origin codes :  $i - IGP$ , e - EGP, ? - incomplete, > - best ===============================================================================

![](_page_50_Picture_97.jpeg)

This shows that PE-1 has received an Intra-AD route from each of the other PEs, each of which has multicast VPRN 1 configured.

Examining one of the Intra-AD routes from PE-2 shows that the route-target community matches the unicast VRF-target (64496:1), and also that the PMSI tree has a multicast group address of 239.255.255.1, which matches the I-PMSI group configuration on PE-1.

```
A:PE-1# show router bgp routes mvpn-ipv4 type intra-ad originator-ip 192.0.2.2 detail 
===============================================================================
 BGP Router ID:192.0.2.1 AS:64496 Local AS:64496 
===============================================================================
Legend -
 Status codes : u - used, s - suppressed, h - history, d - decayed, * - valid
Origin codes : i - IGP, e - EGP, ? - incomplete, > - best
===============================================================================
BGP MVPN-IPv4 Routes
===============================================================================
Route Type : Intra-Ad 
Route Dist. : 64496:1
Originator IP : 192.0.2.2
Nexthop : 192.0.2.2
From : 192.0.2.2
Res. Nexthop : 0.0.0.0
Local Pref. : 100 Interface Name : NotAvailable
Aggregator AS : None \overline{A} Aggregator : None
Atomic Aggr. : Not Atomic MED : 0
Community : target:64496:1
Cluster : No Cluster Members
Originator Id : None Peer Router Id : 192.0.2.2
Flags : Used Valid Best IGP 
AS-Path : No As-Path
-------------------------------------------------------------------------------
PMSI Tunnel Attribute : 
Tunnel-type : PIM-SM Tree Flags : Local Info not Required
MPLS Label : 0x0 
Sender : 192.0.2.2 P-Group : 239.255.255.1
-------------------------------------------------------------------------------
-------------------------------------------------------------------------------
Routes : 1
===============================================================================
A:PE-1#
```
Verify that PIM in the global routing table (GRT) has signalled the I-PMSIs.

For the PE acting as the RP for global PIM:

![](_page_51_Picture_189.jpeg)

A:PE-1#

This shows an incoming (S,G) join from all other PEs within the multicast VRF, plus an outgoing (\*,G) join to the same PEs.

All other PEs will have the following PIM groups

```
A:PE-2# show router pim group 
===============================================================================
PIM Groups ipv4
===============================================================================
Group Address Type Spt Bit Inc Intf No.Oifs
 Source Address RP
-------------------------------------------------------------------------------
239.255.255.1 (*,G) int-pe2-pe1 1 
* 192.0.2.1<br>239.255.255.1 (S,G) spt
                              (S, G) spt system 2
   192.0.2.2 192.0.2.1
-------------------------------------------------------------------------------
Groups : 2
===============================================================================
A:PE-2#
```
This shows a (S,G) join towards the RP at 192.0.2.1, plus a (\*,G) join from RP. These represent the outgoing and incoming PIM interfaces for the VRF.

This results in a series of PIM neighbors through the I-PMSIs within the VRF. As the neighbors were discovered using BGP (rather than with PIM as per Draft-Rosen), there are no PIM hellos exchanged.

![](_page_52_Picture_153.jpeg)

## **BGP Auto-Discovery — Customer Signaling Domain**

As the customer signaling is independent from the provider PE discovery mechanism, all of the customer signaling techniques described when using PIM for auto-discovery within provider domain are also applicable when using BGP for auto-discovery, namely

- PIM Any Source Multicasting with RP at the provider PE
- PIM Any Source Multicasting with Anycast RP at the provider PE
- PIM Source Specific Multicasting

## **Data Path Using Selective PMSI**

When a configurable data threshold for a multicast group has been exceeded, multicast traffic across the Provider network can be switched to a selective PMSI (S-PMSI).

This has to be configured as a separate group and must contain a threshold which, if exceeded, will see a new PMSI signalled by the PE nearest the source, and traffic switched onto the S-PMSI.

```
*A:PE-1# configure service vprn 1
            mvpn
                provider-tunnel
                     inclusive 
                         pim asm 239.255.255.1
                         exit
                     exit
                     selective
                         data-threshold 232.0.0.0/8 1
                         pim-ssm 232.255.1.0/24
                      exit
                 exit
             exit
             no shutdown
```
This shows that when the traffic threshold for multicast groups covered by the range 232.0.0.0/8 exceeds 1kbps between a pair of PEs, then an S-PMSI is signalled between the PEs. This is a separate multicast tunnel over which traffic in the given group now flows.

![](_page_54_Picture_134.jpeg)

In this example, the (S,G) group is (192.168.1.2, 225.0.0.1). As the data rate has exceeded the configured MDT threshold of 1kbps, a new provider tunnel with a group address of 232.255.1.14 has been signalled and now carries the multicast stream.

The TX Joined state indicates that the S-PMSI has been sourced at this PE — PE-1.

Comparing this to PE-3, where a receiver is connected through a CE indicates that it has received a join to connect the S-PMSI.

```
*A:PE-3# show router 1 pim s-pmsi detail 
===============================================================================
PIM Selective provider tunnels
===============================================================================
Md Source Address : 192.0.2.1 Md Group Address : 232.255.1.14
Number of VPN SGs : 1 Uptime : 0d 00:05:13
MT IfIndex : 24576 Egress Fwding Rate : 52.8 kbps
VPN Group Address : 232.0.0.1 VPN Source Address : 192.168.1.2
State : RX Joined
Expiry Timer : 0d 00:02:31 
 ===============================================================================
PIM Selective provider tunnels Interfaces : 1
...
===============================================================================
*A:PE-3#
```
## <span id="page-56-0"></span>**Conclusion**

This note provides configuration on how to configure multicast within a VPRN with next generation multicast VPN techniques. Specifically, discovery of multicast VPNs using PIM and BGP auto-discovery mechanisms are describer with a number of ASM and SSM signaling techniques within the customer domain.

Conclusion